# **Manual teléfono IP Cisco 7821**

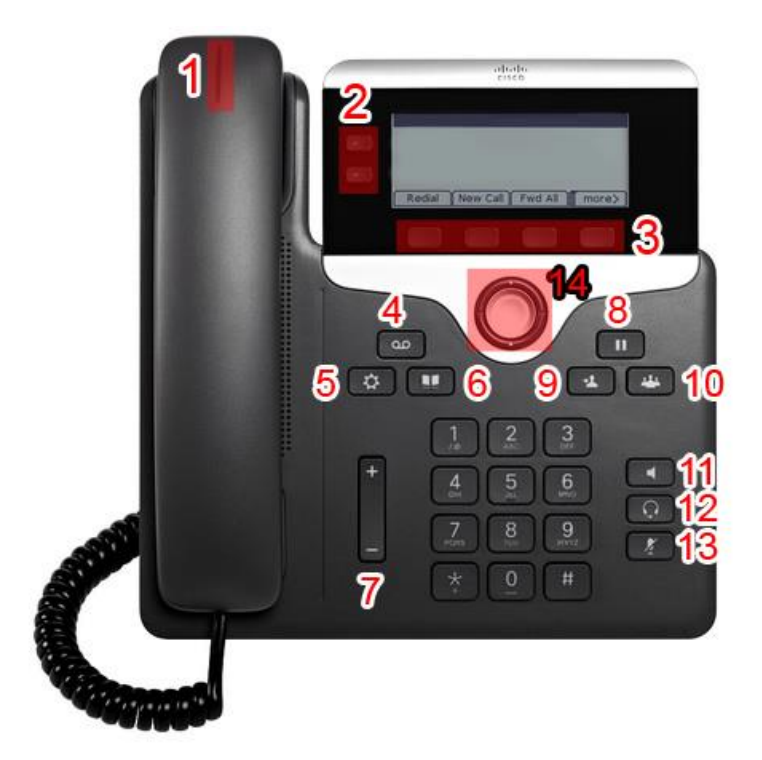

- 1. Led indicador de llamada
- 2. Botones de lineas
- 3. Botonera de funciones
- 4. Acceso a buzón de voz (inactivo actualmente)
- 5. Acceso al menú de configuración del teléfono
- 6. Acceso al Buscador DUMA
- 7. Botón de volumen de auricular/altavoz externo/timbre
- 8. Pausar/continuar llamada
- 9. Botón de transferencia de llamada
- 10. Botón de conferencia
- 11. Activar/desactivar altavoz externo
- 12. Activar/desactivar auriculares manos libres
- 13. Activar/desactivar micrófono
- 14. Cursores de manejo por los menús

## **Funcionalidades básicas del terminal:**

## **Realizar una llamada**

Puede usar cualquiera de las siguientes opciones:

- Descuelgue el auricular y marque la extensión o el teléfono al que desea llamar.
- Marque la extensión o el teléfono al que desea llamar y descuelgue posteriormente el auricular para iniciar la llamada.
- Presione el botón "NvaLlam" de la botonera (3) y marque la extensión o el teléfono al que desea llamar. (Modo altavoz externo)
- Presione el botón Altavoz Externo (11) y marque la extensión o el teléfono al que desea llamar. (Modo altavoz externo)

Recuerde que para las llamadas externas debe marcar el 0 (cero) antes del número.

## **Contestar una llamada**

Puede usar cualquiera de las siguientes opciones:

- Descuelgue el auricular
- Presione el botón "Contest." de la botonera (3). (Modo altavoz externo)
- Presione el botón Altavoz Externo (11). (Modo altavoz externo)

## **Ver llamadas perdidas**

Presione el botón de "•••" de la botonera (3) y posteriormente pulse el botón "Recents" de la misma botonera. Una vez aparezcan todas las llamadas realizadas, para ver únicamente las perdidas pulse el botón "Perdidas".

## **Rellamar al último número**

Pulse el botón "Rellam." de la botonera (3) para rellamar al último número marcado.

#### **Establecer una retrollamada**

Si el destinatario de la llamada esta ocupado, puede establecer una retrollamada presionando el botón "Retrolla" de la botonera (3) para recibir una notificación cuando vuelva a estar disponible.

#### **Poner en espera una llamada**

Durante una llamada, puede ponerla en espera pulsando el botón "Pausa" (8). Durante el periodo de espera, la otra persona escuchará una melodía.

Para continuar la llamada presionando de nuevo el botón "Pausa" (8).

## **Transferir una llamada**

Durante una llamada, presione el botón "Transferencia de llamada" (9) y marque la extensión a la que desea transferir la llamada. Inmediatamente se cursará la llamada con la extensión a la que desea transferir la llamada, manteniendo la otra en espera. Pulse de nuevo el botón "Transferencia de llamada" (9) para completar la transferencia.

## **Transferir una llamada entre extensiones con el mismo número (supletorios)**

Durante una llamada a una extensión compartida por varios teléfonos (supletorios), el primero de ellos que descuelga recibe la llamada. Si por cualquier motivo se necesita devolver esa llamada a otro de los supletorios, se debe proceder de la siguiente forma:

Presione el botón que aparece bajo el mensaje "Espera" (3). Dicho mensaje cambia a "Cont." tanto en el teléfono que ha descolgado como en cualquier otro teléfono que comparta la extensión y la persona que ha llamado pasa a escuchar un tono musical de espera. A continuación, se puede pulsar "Cont." en cualquiera de los otros supletorios y recuperar la llamada, que desaparece del teléfono inicial.

### **Crear una conferencia (llamada entre más de dos personas)**

Durante una llamada, para añadir a otra persona a la llamada, pulse el botón "Conferencia" (10), tras lo que podrá marcar el teléfono de la persona que desea añadir a la llamada, manteniendo la anterior en espera. Para completar el inicio de la conferencia pulse de nuevo el botón "Conferencia" (10), permitiendo que las tres personas puedan hablar simultaneamente.

Tenga en cuenta que si la persona que inicia la conferencia cuelga, se cerrará la conferencia aunque haya otros participantes en la misma.

## **Capturar llamada dentro de un grupo de captura**

Cuando exista un grupo de captura previamente definido y alguno de sus miembros recibe una llamada, el resto de miembros pueden capturar esa llamada presionando el botón "•••" de la botonera (3) y posteriormente el botón "Capturar".

Dependiendo de cómo esté configurado el grupo de captura, se podrá ver y/u oír una notificación en los demás teléfonos del grupo.

## **Desviar todas las llamadas a una extensión**

Para desviar todas las llamadas a otra extensión interna, pulse el botón "DsvTodas" de la botonera (3) y posteriormente marque el número de extensión a la que desea realizar el desvío.

Una vez realizado, aparecerá en la pantalla un aviso que indica que las llamadas están desviadas a la extensión que se indicó. Desde este momento, todas las llamadas a la extensión serán desviadas incondicionalmente a la extensión de desvio.

Para desactivar el desvio, simplemente pulse el botón "NoDesvio".

#### **Buscar una persona en el directorio DUMA**

Para buscar el teléfono de alguna persona que pertenezca a la UMA, pulse el botón "Acceso al Buscador DUMA" (6), para luego acceder a la opción "Buscador". Rellene el formulario utilizando el teclado numérico con alguno de los datos solicitados como nombre, primer apellido, segundo apellido o correo electrónico, tras lo que deberá pulsar el botón "Enviar" de la botonera (3). Si aparece la persona que busca entre los resultados, podrá seleccionarlo con los cursores (14) y pulsar el botón "Marcar" de la botonera (3) para cursar la llamada.

#### **Buscar el teléfono de algún organismo de la UMA**

Para buscar el teléfono de algún organismo de la UMA, pulse el botón "Acceso al Buscador DUMA" (6), para luego acceder a la opción "Guía UMA". Seleccione el tipo de organismo que desea buscar, entre las opciones se encuentran Centros, Departamentos, Vicerrectorados, Servicios o Edificios. Utilice los cursores (14) para ir seleccionando opciones hasta encontrar lo que busca, tras lo que podrá cursar la llamada pulsando el botón "Marcar" de la botonera (3).

## **Poner en silencio el teléfono**

Con el teléfono en reposo (sin llamada en curso y con el auricular colgado), pulse el botón de "•••" de la botonera (3) dos veces, tras lo que se mostrará el botón "NoMlsta". Pulsando dicho botón pondrá el teléfono en modo "No Molestar" lo que desactivará la alerta auditiva para las llamadas entrantes y en la pantalla aparecerá un mensaje de "No molestar ACTIVADO".

Para desactivar "No Molestar" siga los mismos pasos, tras lo que desaparecerá el mensaje en la pantalla.

Alternativamente puede poner el teléfono en silencio de manera permanente bajando el volumen del timbre de llamada al mínimo, para ello con el teléfono en reposo (sin llamada en curso y con el auricular colgado) pulse el botón de volumen (7) hasta que desaparezcan las barras del indicador de volumen.